## **EDITING AN AWARD NOMINATION**

It has come to our attention that applicants are having trouble completing their nomination and receiving an error message that says, *"Error: A nominator may only submit one nomination for any nominee for this award."*

Please follow these steps to edit your application without receiving the error message:

- 1) Log into your ASCE account.
- 2) On the side panel on the left side of the screen, scroll down to the "Awards" section and select "My Nominations."

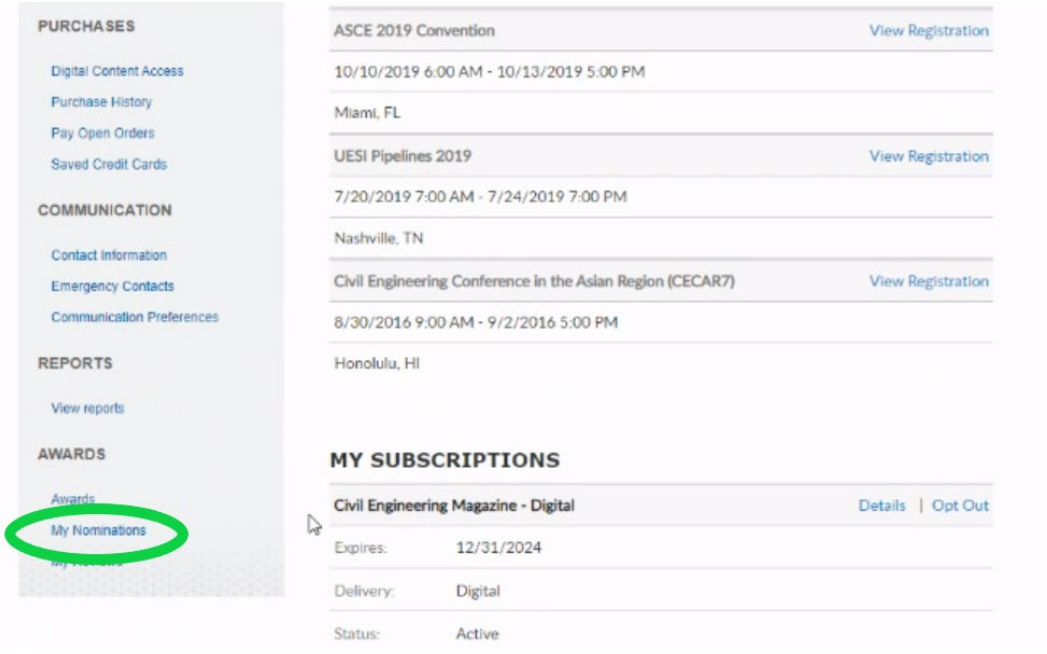

3) The screen will change to award nominations you currently have open. Find the one you want to edit and click the "Edit" button.

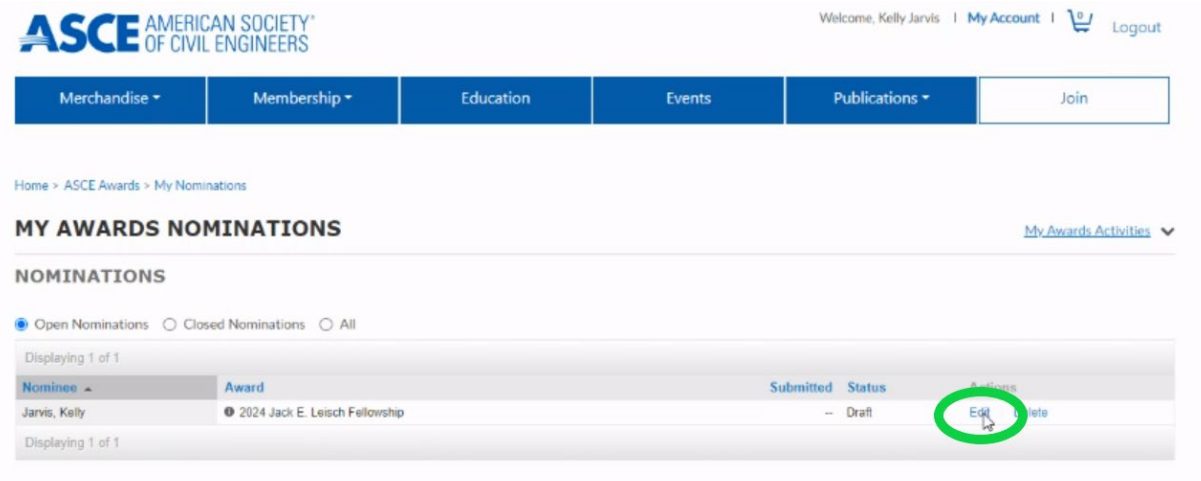

This will take you back into your application and you can complete it from there. Please follow these steps any time you wish to return to your application.